# **3D Turbo v16**

*3D Turbo vX.16 est la cinquième révision majeure (2011/2012) de 3D Turbo pour 10.6 Snow Léopard et 10.7 Lion sur les Mac à processeur Intel.*

Ce document présente succinctement les nouveautés, améliorations et corrections apportées à 3D Turbo dans sa version 16.

Consulter la documentation de la version 16 pour plus de détails sur ces fonctionnalités.

La version 16 concrétise les diverses demandes formulées par les utilisateurs et apporte plusieurs améliorations majeures dont :

# Les Textures OpenGL La Gestion des Projets Mises en Pages améliorées 11 nouveaux outils de dessin Et bien d'autres choses...

Nous vous invitons à parcourir ce document pour découvrir les nouvelles potentialités de 3D Turbo et à consulter la documentation utilisateur pour en apprendre les détails.

*3D Turbo est conçu, développé et édité par :*

*ICCS - SOFT'X 6 allée des Charpentiers 78320 Le Mesnil St Denis GSM : 06 64 26 97 65 MAIL: turbo3d@online.fr* 

*Distribué par iluac Software http://www.iluac.com*

# **NOUVEAUTES**

**\_\_\_\_\_\_\_\_\_\_\_\_\_\_\_\_\_\_\_\_\_\_\_\_\_\_\_\_\_\_\_\_\_**

**\_\_\_\_\_\_\_\_\_\_\_\_\_\_\_\_\_\_\_\_\_\_\_\_\_\_\_\_\_\_\_\_\_**

# **TEXTURES OPENGL**

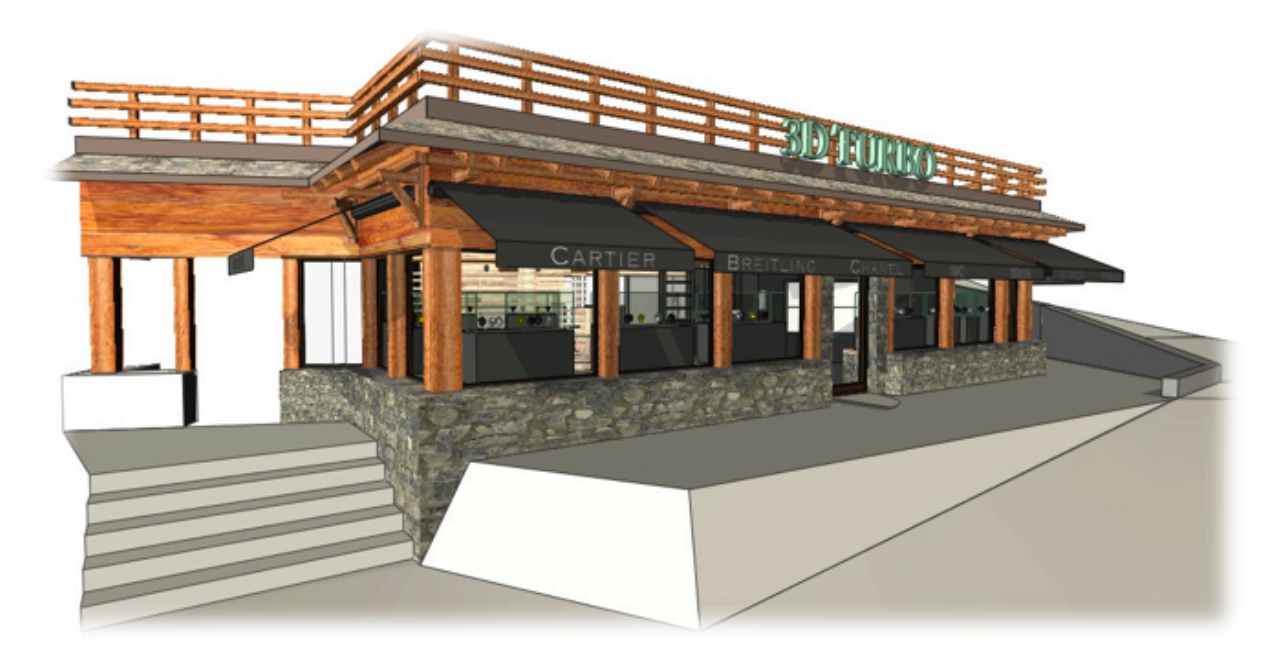

Habillage des Objets par des images de textures, avec éclairage et ombres portées. Un moyen efficace et simple d'améliorer les vues et les présentations sans passer par l'image de synthèse.

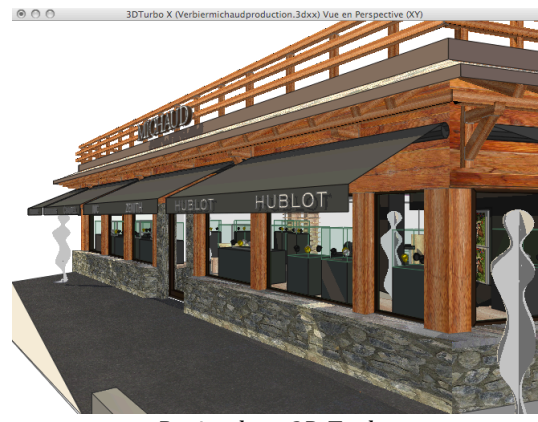

*Projet'dans'3D'Turbo Réalisation*

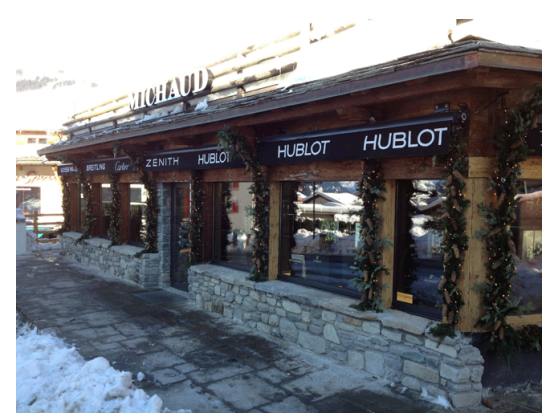

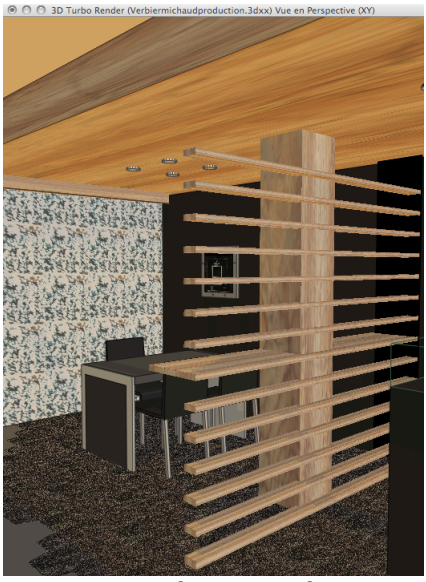

*Projet'dans'3D'Turbo Réalisation*

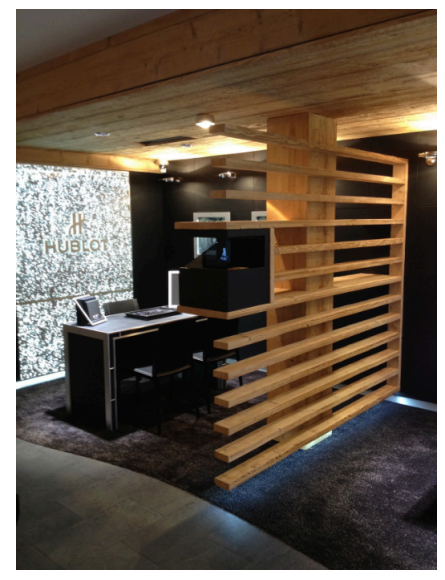

Le gestionnaire d'objets contient tous les outils de texturage. L'affichage des Textures est optionnel dans le Pilote OpenGL.

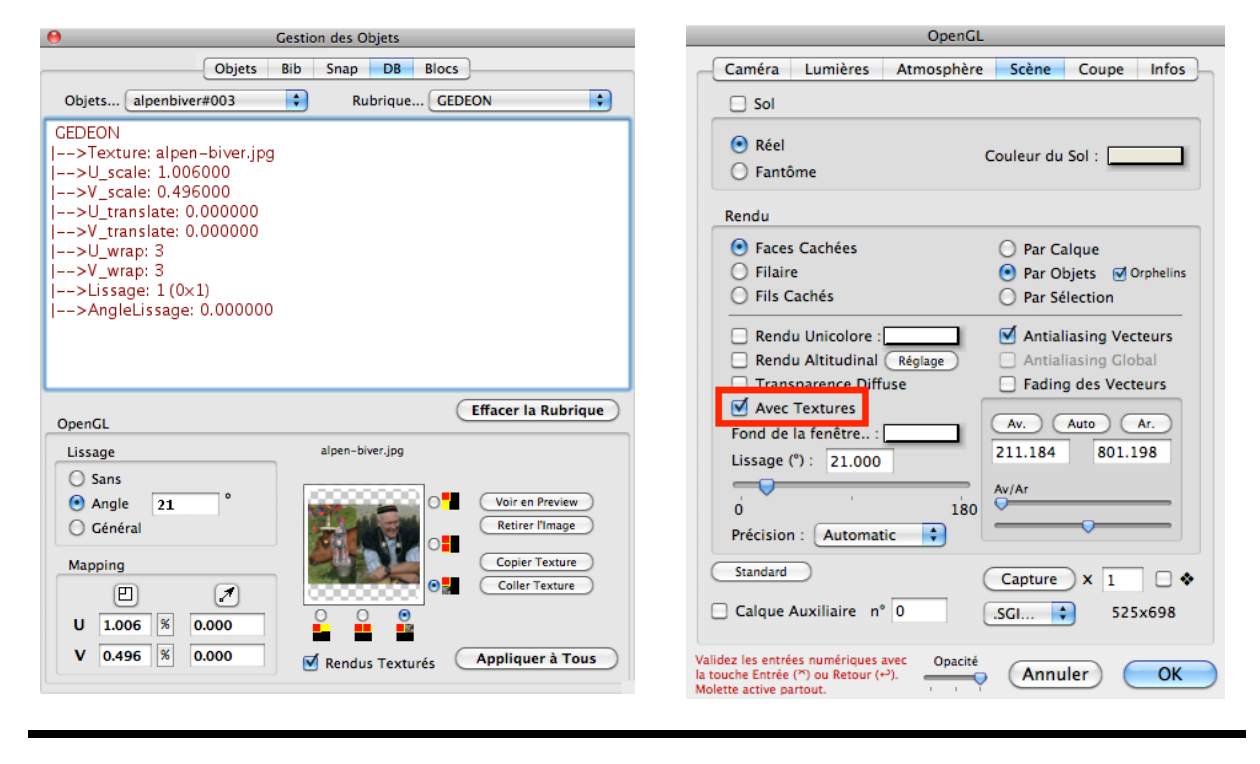

# **GESTION DES PROJETS**

Gestion des Opérateurs Création de Dossiers de Projets pré-structurés Création de Versions Création de Copies Services des Projets

Ces outils sont logés dans le menu Fichiers

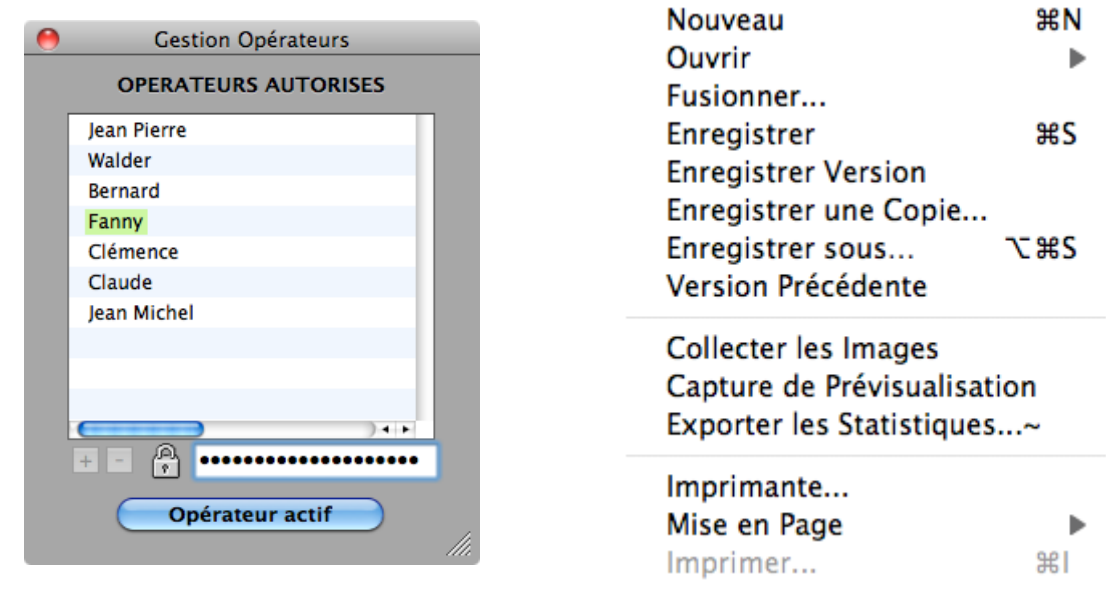

Les Services des Projets s'ouvrent automatiquement lorsque nécessaire. La fenêtre intègre tous les services de création et de gestion des dossiers, des documents et des versions d'un projet, avec prévisualisation et rapport complet

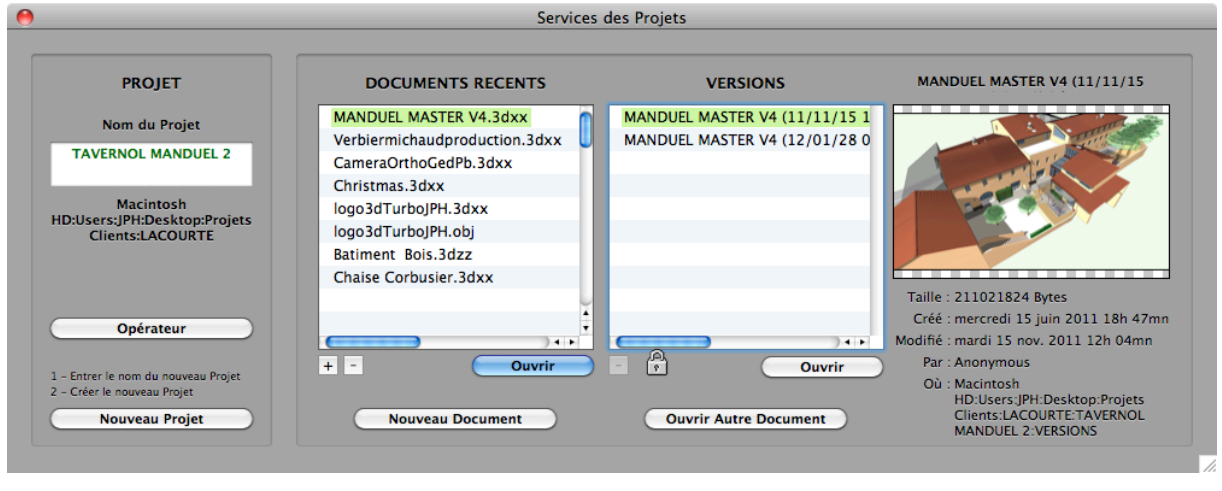

# **MISES EN PAGE**

## Dossiers de Mises en Page et Gestionnaire des Mises en Page

Dans le menu Fichiers / Mise en Page / Gérer les Mises en Page...

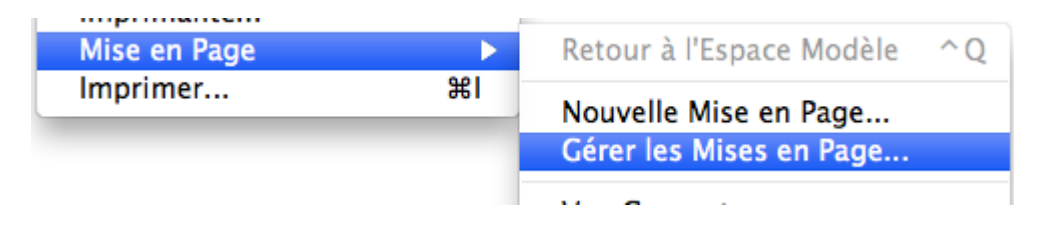

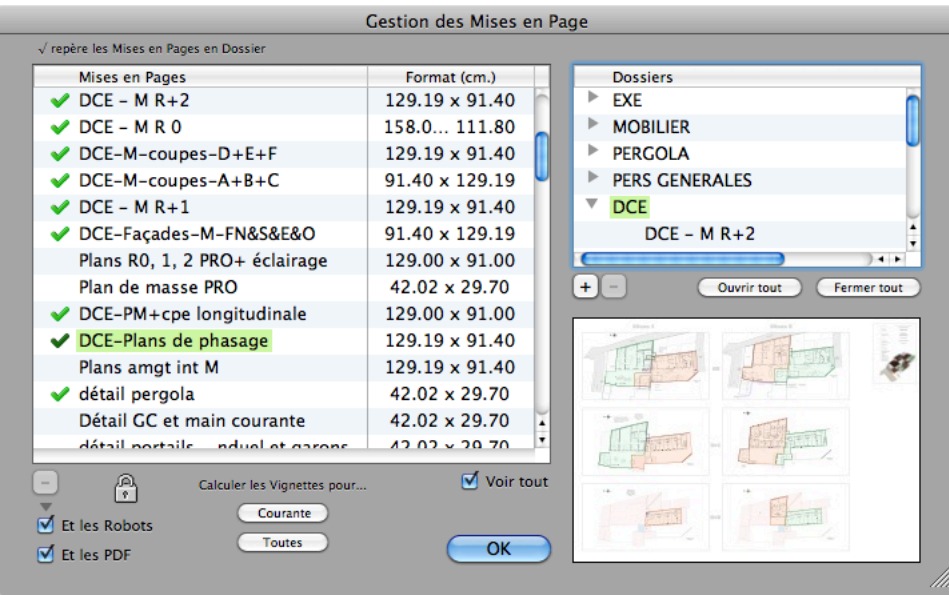

Fonctionne de manière similaire à la gestion des Points de Vue et des Dossiers de Points de Vue. Une vignette de prévisualisation des Mises en Page peut être calculée afin de pouvoir visualiser le contenu d'une Mise en Page sans l'ouvrir.

#### **Export des Mises en pages**

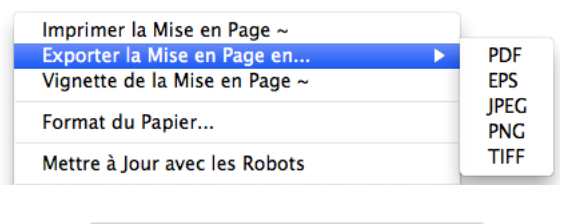

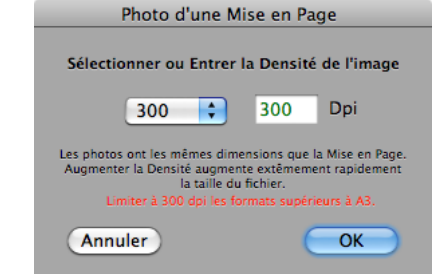

Une Mise en Page s'exporte à tous les formats image possibles. Seul le PDF et EPS conservent la nature vectorielle des contenus .

Les autres formats Images sont générés à la densité souhaitée.

Ces productions d'images facilitent la transmission des Mises en Pages par mail, car elles sont habituellement de taille plus petite que le format PDF.

## **Manipulation des Robots de Visualisation**

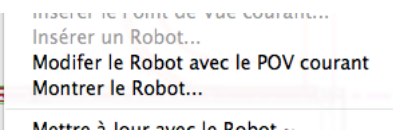

Rappelons qu'un Robot est une Point de Vue amélioré, enregistré avec la Mise en Page, et qui permet la maintenance du contenu d'une Vue si cette vue contient une vues 2D/3D du projet.

#### **Modifier le Robot avec le POV courant**

Change le contenu du Robot par le Point de Vue courant. Evite d'avoir à détruire et reconstruire la Vue.

#### **Montrer!le!Robot…**

Affiche le Point de Vue contenu dans le Robot dans l'espace Modèle.

#### Autres Améliorations des Mises en Page :

- Commutation douce entre Mises en Page, sans passage par l'espace Modèle.
- Calcul des Vignettes de prévisualisation pour le gestionnaire.

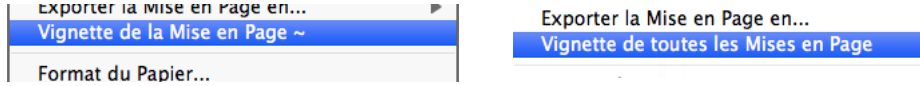

- Les Mises en Page mémorisent les options d'affichage pour la géométrie et les cotations additionnelles. - Si, dans une Mise en Page, on passe un temps supérieur au délai de Sauvegarde Automatique, la sauvegarde est déclenchée dès le retour à l'espace Papier.

# **NOUVELLES FONCTIONS**

## **Undo!/ Redo! sans!limite**

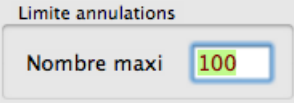

# **Transposition de Vues**

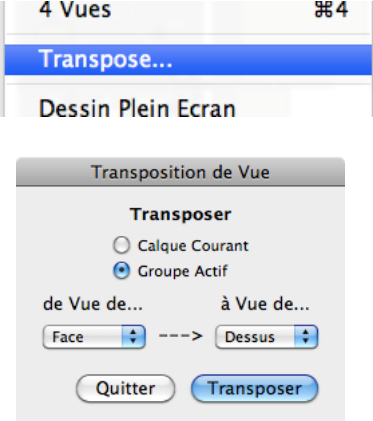

Transposition d'une vue dans une autre (ex: un Plan fait en vue de

Théoriquement illimité. L'utilisateur peut néanmoins régler la profondeur maximum des Annuler / Refaire qui ne consomment plus

Transpose la vue courante dans une autre vue avec l'ensemble de ses attributs, dont les cotations.

Les transpositions possibles sont :

Face peut être basculé en vue de Dessus),

aucun espace mémoire.

Vue de Face, Arrière, Droite, Gauche -> Vue de Dessus Vue de Dessus -> Vue de Face, Arrière, Droite, Gauche

La transposition permet aussi de basculer un modèle 3D d'un repère gauche XYZ dans un repère droit XZY.

## **Projection!Permanente**

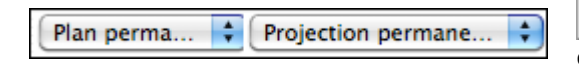

Définit un système de projection permanent, alter ego du Plan permanent.

#### **Sélection!cumulative /!soustractive de!Contours**

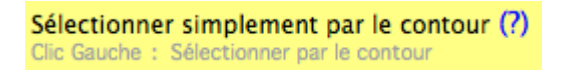

১ Sélection de contour éventuellement cumulative, sans orientation.

## **Polyligne!!épaisse**

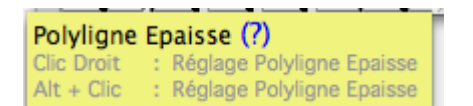

 $\left| \bigoplus_{i=1}^n \right|$  Tracé interactif d'une polyligne épaisse.

Une Polyligne Epaisse est constituée de segments ayant chacun leur propre caractéristique d'épaisseur, au début et à la fin du segment. Chaque segment est relié au suivant de manière continue ou discontinue, avec des raccords d'angle sur option.

Toutes sortes de formes peuvent être ainsi créées. Cette fonction est une généralisation de la fonction Polyligne.

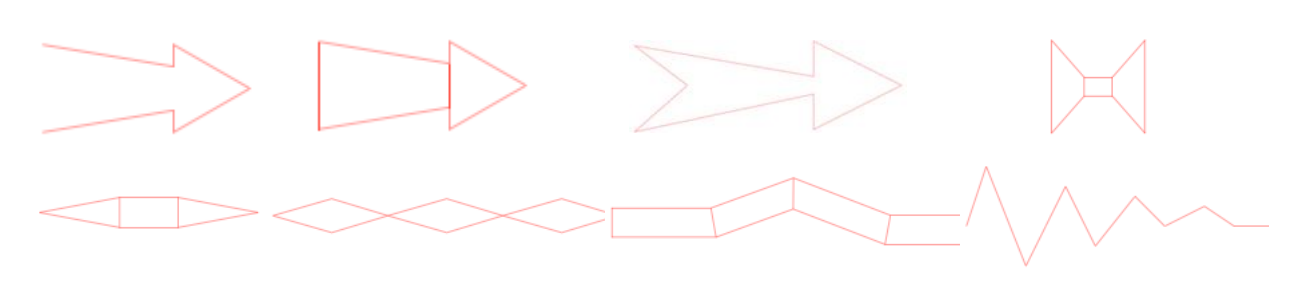

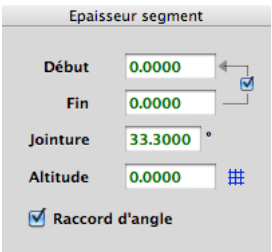

Pendant l'exécution interactive de cette fonction, un dialogue flottant, pilotable au clavier ou à la molette, permet d'ajuster en temps réel la forme de la polyligne épaisse.

## Trouver le centre d'un Arc / Cercle

Point de Centre d'un Cercle ou d'un Arc (?)

Retrouver le centre d'un arc ou d'un cercle sans  $\overline{\text{trace}}$  l'arc ou le cercle.

## **Ajouter!la!Sélection!à!un!Objet!père!existant**

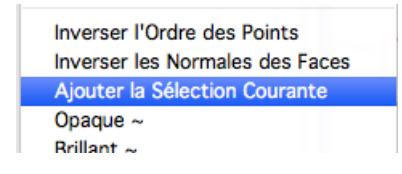

Ajoute les nœuds de la sélection à l'objet père sélectionné. Permet de compléter un objet sans avoir à le détruire et le recréer .

#### **N'afficher que les Cotations du Calque courant**

```
<u>ו טעווכו וכפ טעוזמנכפ טכוכננוטווווככפ</u>
  Dessiner les Cotes après les Calques
  Seulement les Cotes du Calque Courant
√ Pivoter les Cotes avec la Géométrie
```
N'affiche que les cotes du calque courant. Permet, par exemple, de spécialiser un même plan pour divers corps de métier, avec des cotations et annotations pertinentes.

# **Import / Export au format GSI**

```
√ Cad'X natif (.3dxx, .3dx)
  Cad'X compressé (.3dzz, .3dz)
  Cad'X Text (.txt)
  3D Turbo / 3D XtaZ (.3dt)
  3D Turbo NT Windows (.3dw)
  Géomètre (.geo .txt .srv)
  Relevés Laser, Modèles OBJ (.obj )
  Points Tachéomètre Leica (.gsi)
```
Tous les documents

Le format GSI est un format de transport des informations générées par les stations tachéométriques de relevé et de restitution laser, utilisées pour faire des relevés in-situ (Leïca, ...). 3D Turbo traite le format GSI-16, le plus précis et le plus répandu.

3D Turbo importe de manière structurée l'intégralité du travail sur le terrain, avec le chaînage des stations et les points relevés dans chaque station. Sur option, il chaine aussi les points saisis pour une meilleure compréhension et identifie chaque point avec son nom de relevé.

Les relevés sont importés dans le référentiel 3D du tachéomètre. Cela signifie qu'on peut compléter le modèle 3D avec les outils de 3D Turbo (ex : créer des ouvertures, positionner des cloisons ou tous autres

usages), puis le réexporter au format GSI pour projeter sur le terrain les modification ou les additions apportées.

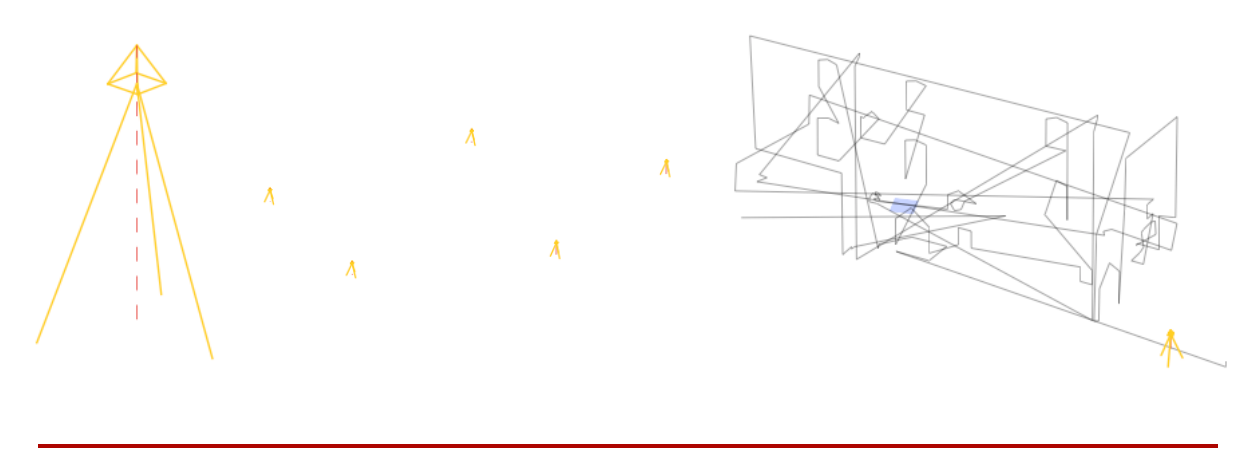

# **AMELIORATIONS**

**\_\_\_\_\_\_\_\_\_\_\_\_\_\_\_\_\_\_\_\_\_\_\_\_\_\_\_\_\_\_\_\_\_**

#### **ZOOM**

Les zoom avant /arrière avec la touche Alt  $(\mathcal{X})$  produisent une avance / recul . Plus aisé pour naviguer dans les perspectives.

#### **Changements de Métrique ou d'Origine**

Les changements d'unité de modélisation ou d'origine sont répercutés dans les Points de vue enregistrés, les Plans et les Projections. Les éléments du modèle restent ainsi cohérents.

#### Affichage au vol du Nom des Objets

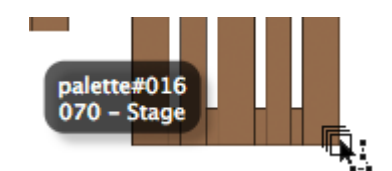

Permet d'explorer le modèle rapidement pour repérer et sélectionner des objets au vol.

## **Exploration Interactive des Objets**

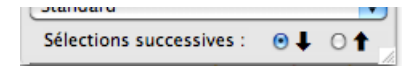

Permet d'explorer la hiérarchie des Objets Père-Fils du Père vers les Fils, ou des fils de plus bas niveau vers le Père, par clics successifs au même endroit.

#### **Grille!et!POV!standardisée**

Une grille de repérage standardisée et un Point de Vue standard sont proposés au démarrage de 3D Turbo. La dimension de la grille dépend de l'unité du modèle. Elle est centrée sur (0,0,0). Cela dissuade les modélisations extrêmement éloignées de l'origine.

## **Style des Cotations**

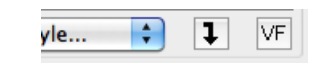

 $\vert \downarrow \vert$  Permet d'appliquer immédiatement les modifications de style aux cotations sélectionnées.

## **Cotes!Images transparentes**

Entièrement réécrites, les cotes images peuvent désormais être transparentes.

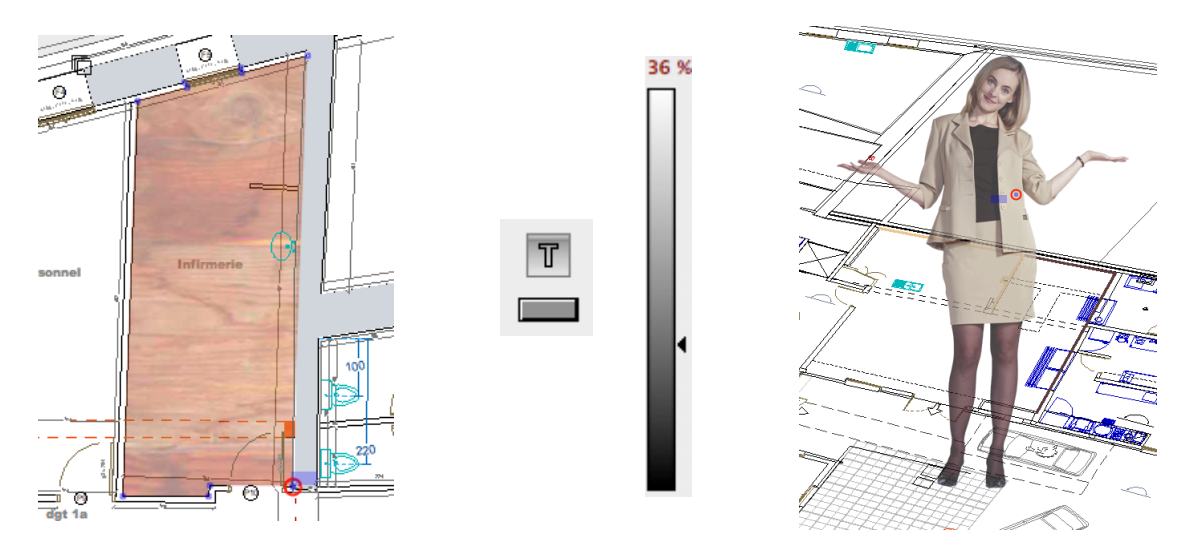

## **Instances modifiables**

Les instances peuvent désormais être modifiées sous certaines conditions. Si une modification partielle, de quelque nature qu'elle soit, est apportée à une instance, toutes les autres instances héritent de la modification.

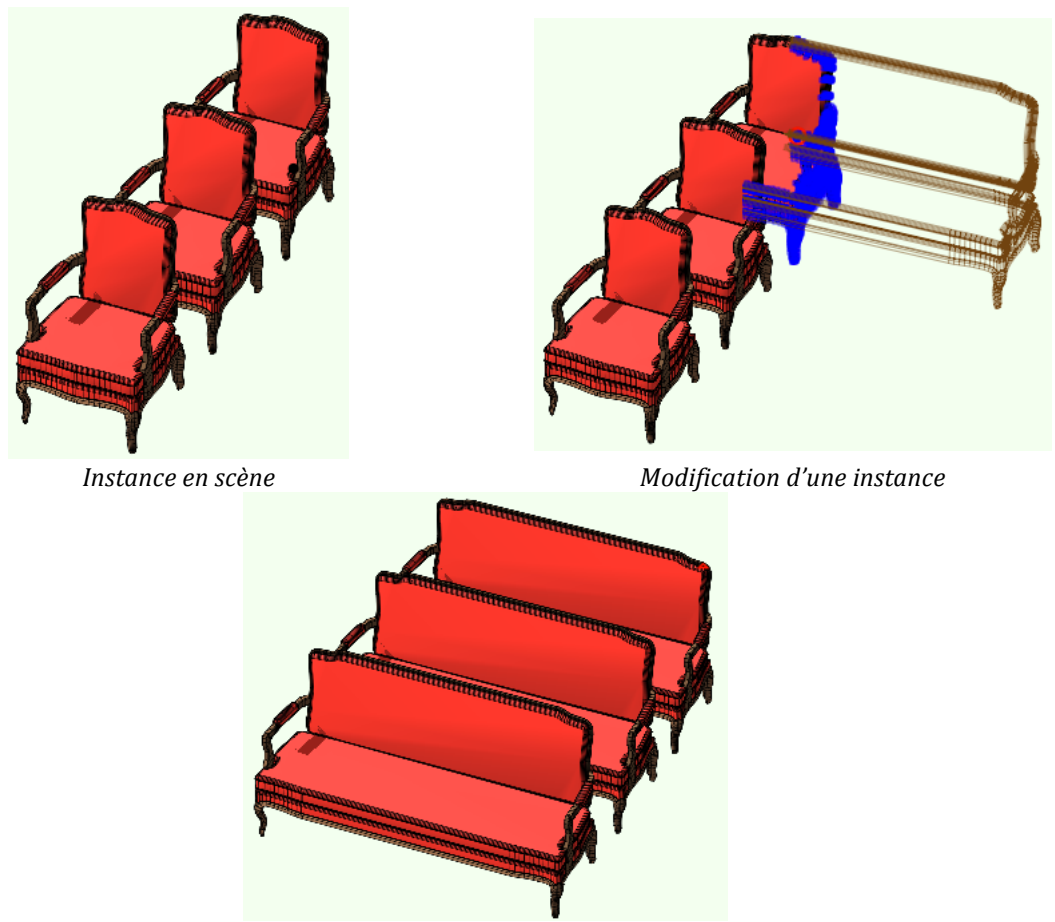

*Résultat :'La'modification'est'propagée'aux'autres'instances'de'la'même'famille*

## **Gel des Instances**

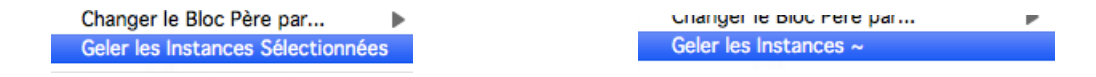

Les instances peuvent être dorénavant gelées individuellement, par groupe ou par famille.

## Vérification / Correction des Documents

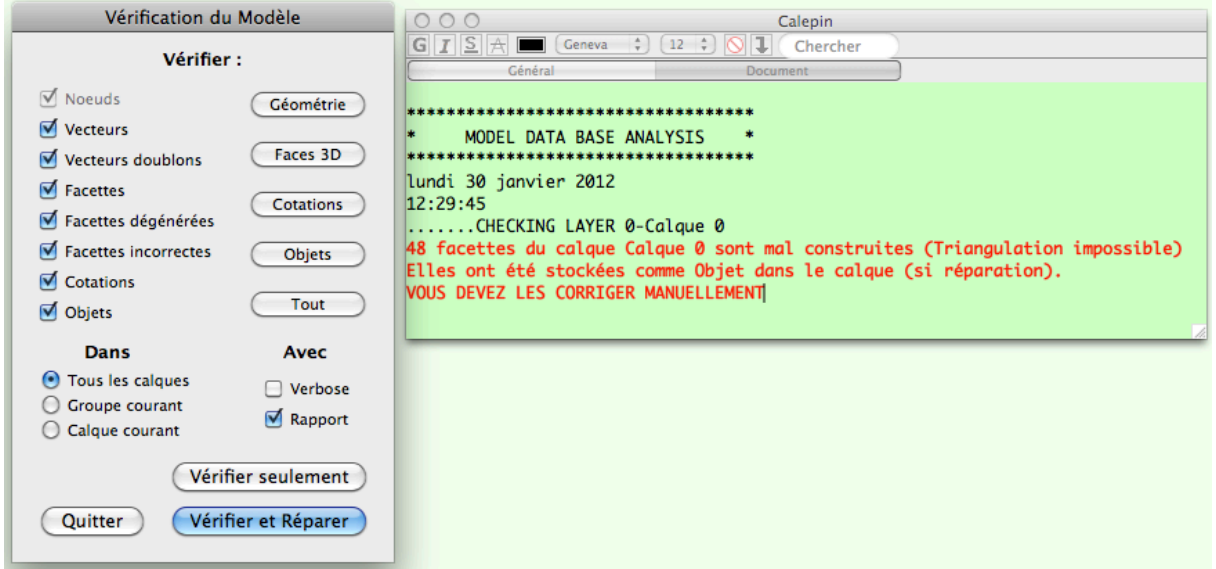

Rénovation complète de la fonction de vérification / correction des documents, avec rapport détaillé dans le calepin et assistance à la détection / correction des erreurs:

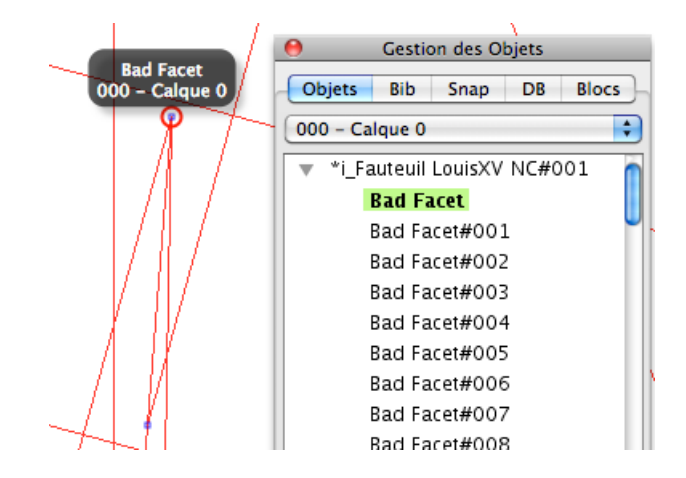

#### **Divers**

- Enregistrement de la Grille dans les Documents et restitution au chargement du document,

# **CORRECTIONS**

**\_\_\_\_\_\_\_\_\_\_\_\_\_\_\_\_\_\_\_\_\_\_\_\_\_\_\_\_\_\_\_\_\_**

**\_\_\_\_\_\_\_\_\_\_\_\_\_\_\_\_\_\_\_\_\_\_\_\_\_\_\_\_\_\_\_\_\_**

- Les Calques verrouillés le sont réellement. Il n'est plus possible de les modifier.

- Pose de texte avec désignateur : si le premier point du désignateur est magnétisé, il n'était pas pris.

- Sélection d'une cote Texte : si clic sur le noeud de pose du texte, le Texte est bien sélectionné, mais son style n'était pas affiché.

Les mesures linéaires ou surfaciques s'affichaient en mètres à l'écran, même si on a réglé l'affichage en Pieds/Pouces.

- Même si on a réglé l'affichage en Pouces décimaux, on était obligé d'entrer le signe "" dans les saisies numériques.

- stabilité de la liste des Objets dans le gestionnaire quand on détruit ou crée un objet (il reste ouvert si était ouvert),

- Les sons sont désormais émis selon les réglages des préférence système (Casque, Chaîne Hifi,

ordinateurs, ... )

- Quelques problèmes d'instabilité en OpenGL ont été corrigés.